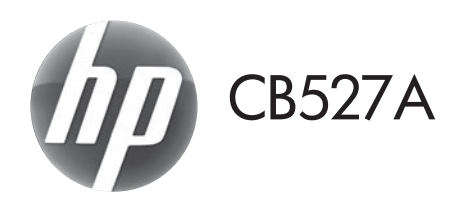

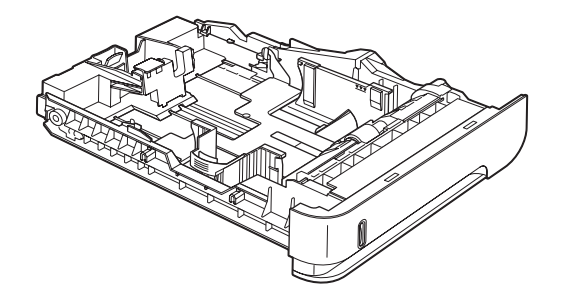

- **ED** Guide d'installation **CD** Diegimo vadovas DE Installationshandbuch and a series are alleringsveiledning Guida all'installazione alla chiesa della Podrecznik instalacji ES Guía de instalación en la esta el Guia de Instalacão BG Ръководство за инсталиране **ВСС RO** Ghid de instalare ● 安装指南 (简体中文) ● ● Vodič za instalaciju **ER** Vodič za instalaciju **SK** Inštalačná príručka CS Instalační příručka v vedece v SL Priročnik za namestitev DA Installationsvejledning SV Installationsquide NL Installatiegids เป็น คูมือการติดตั้ง **ED** Paigaldusjuhend <br>
TW 安裝指南 (繁體中文) **FI** Asennusopas **CR** Kurulum Kilavuzu Telepítési útmutató **VI Huáng Dẫn Cài Đặt** <sup>D</sup> Panduan Penginstalan ▲ 設置ガイド **KK Орнату нұсқаулығы KO** 설치 설명서
- EN Installation Guide **EN Uzstādīšanas rokasgrāmata** 
	-
	-
	-
	-
- CA Guia d'instal·lació RU Руководство по установке
	-
	-
	-
	-
	-
	-
	-
- **EL** Οδηγός εγκατάστασης **EL Πο**κιδικά του Ελλάδα του Ποσίδικο είναι εκταικουποιημ

دلیل الترکیب **AR** 

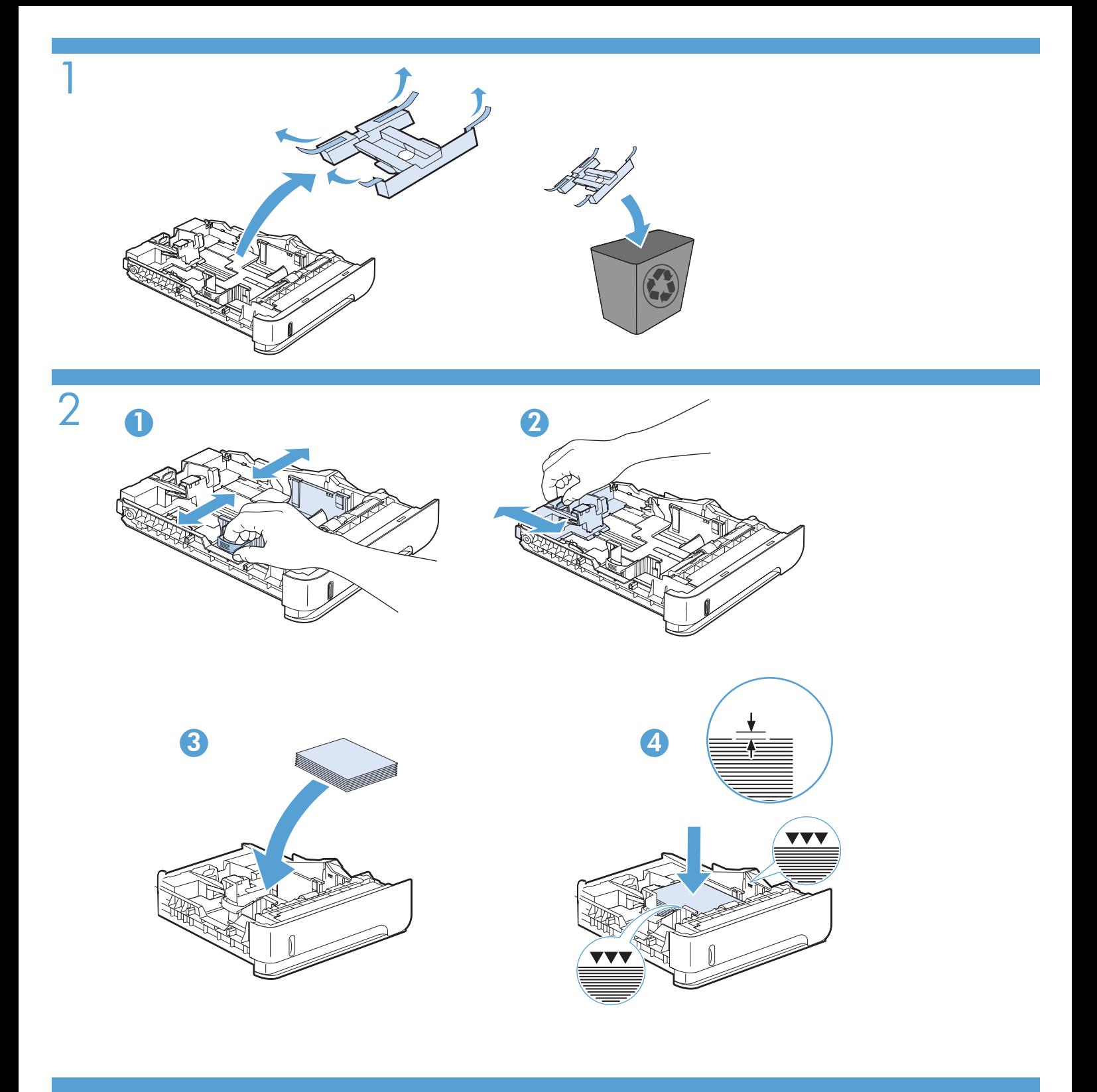

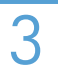

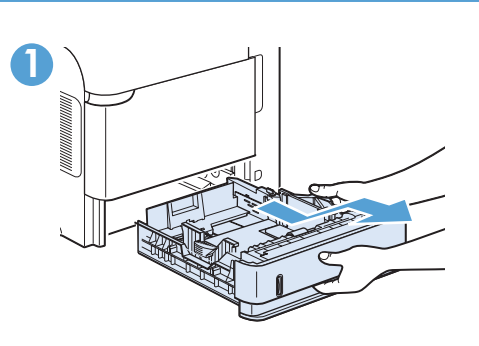

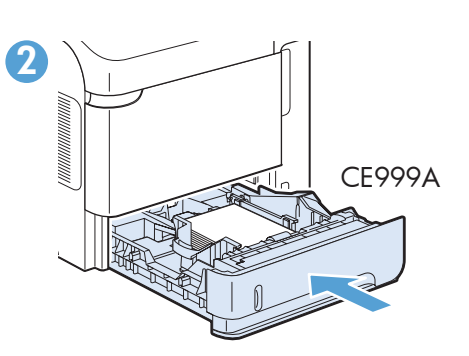

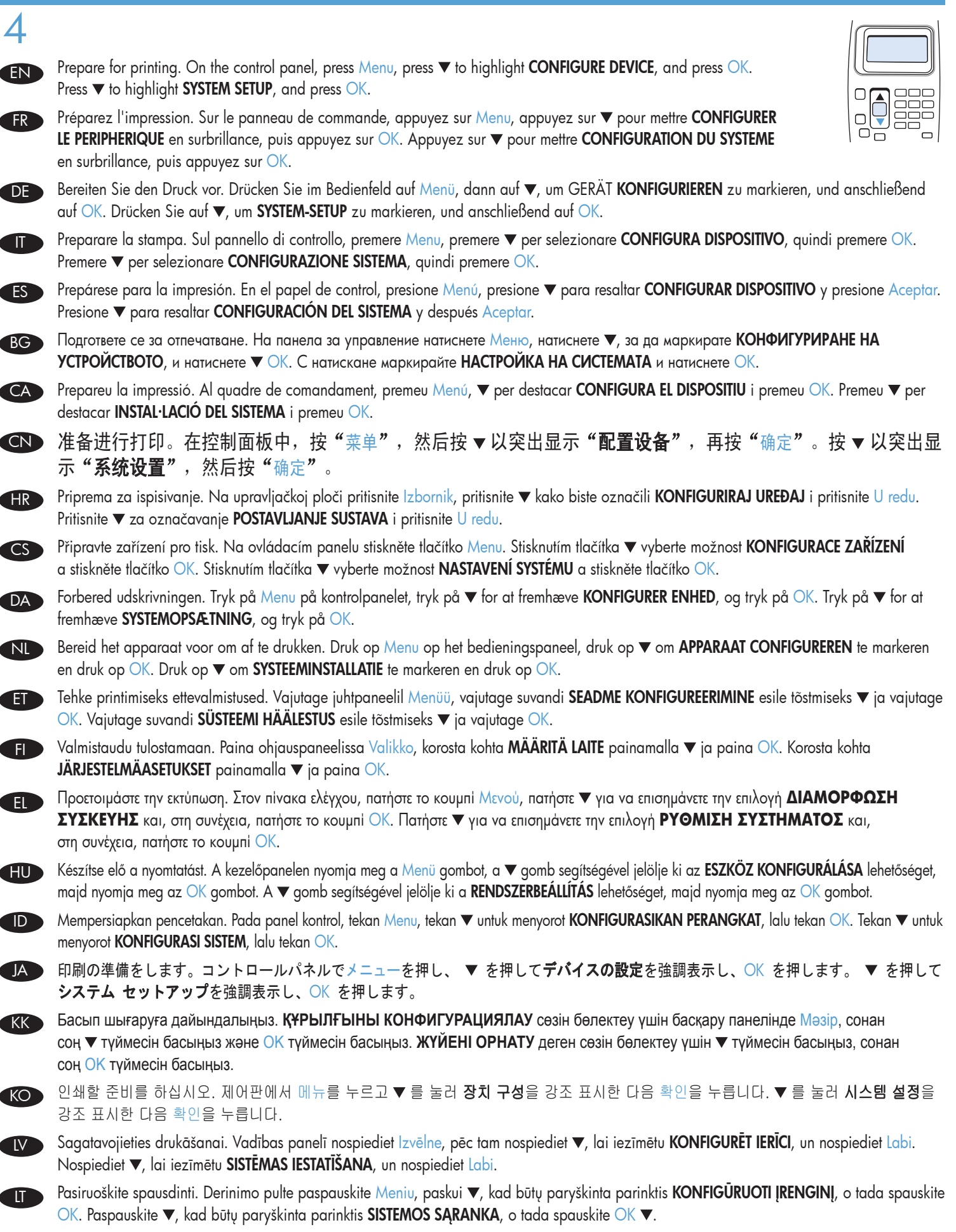

Forbered utskrift. På kontrollpanelet trykker du på Meny, trykk på ▼ for å merke KONFIGURER ENHET, og trykk på OK. Trykk ▼ for å merke SYSTEMOPPSETT, og trykk på OK. NO 3

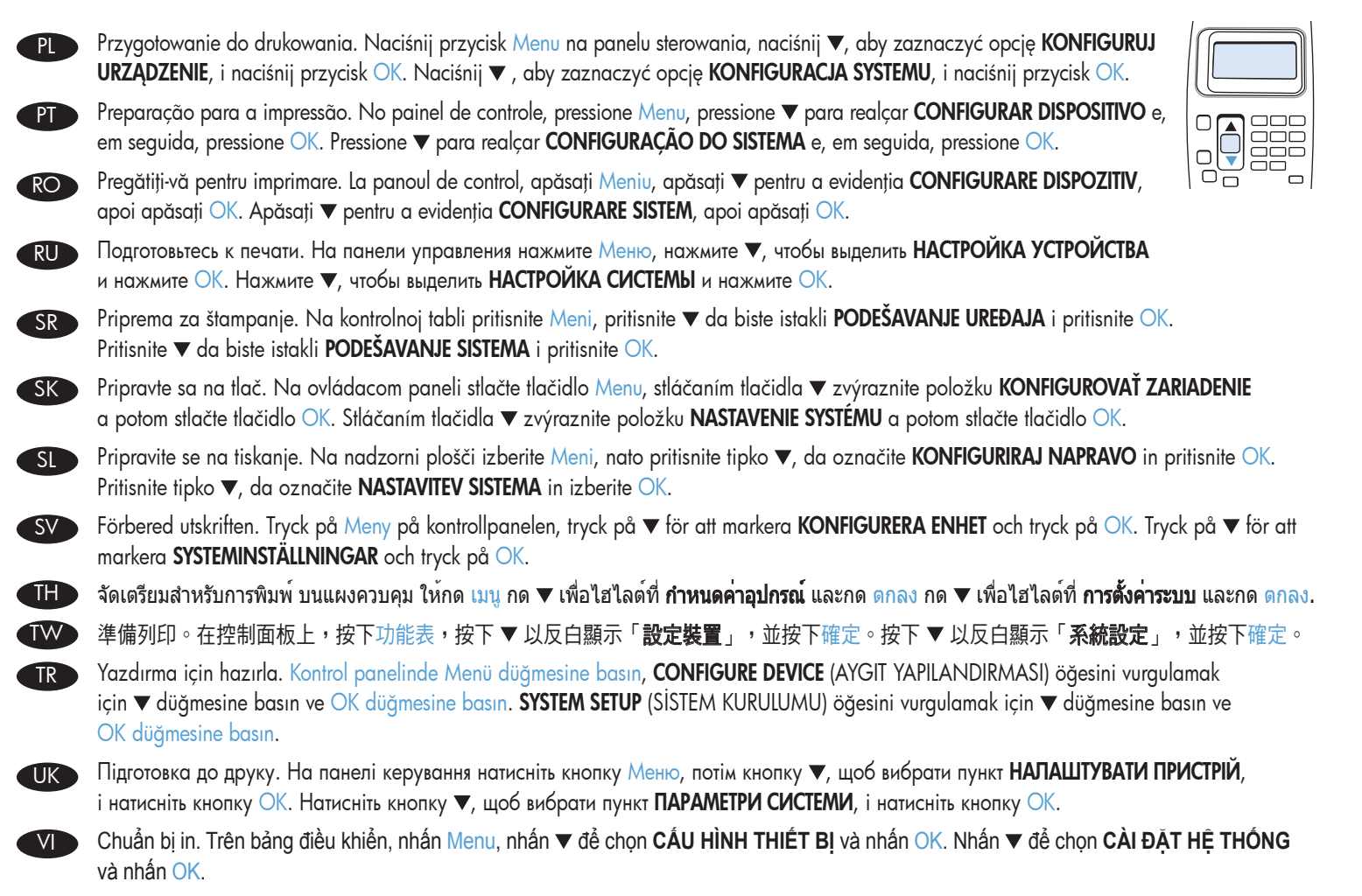

قم بالتحضير للطباعة. من خلال لوحة التحكم، اضغط على الزر Menu (القائمة)، واضغط ▼ لتمييز "تهيئة الجهاز" واضغط على OK (موافق). اضغط ▼ لتمييز "إعداد النظام"، واضغط علمي الزر √O (موافق).

AR

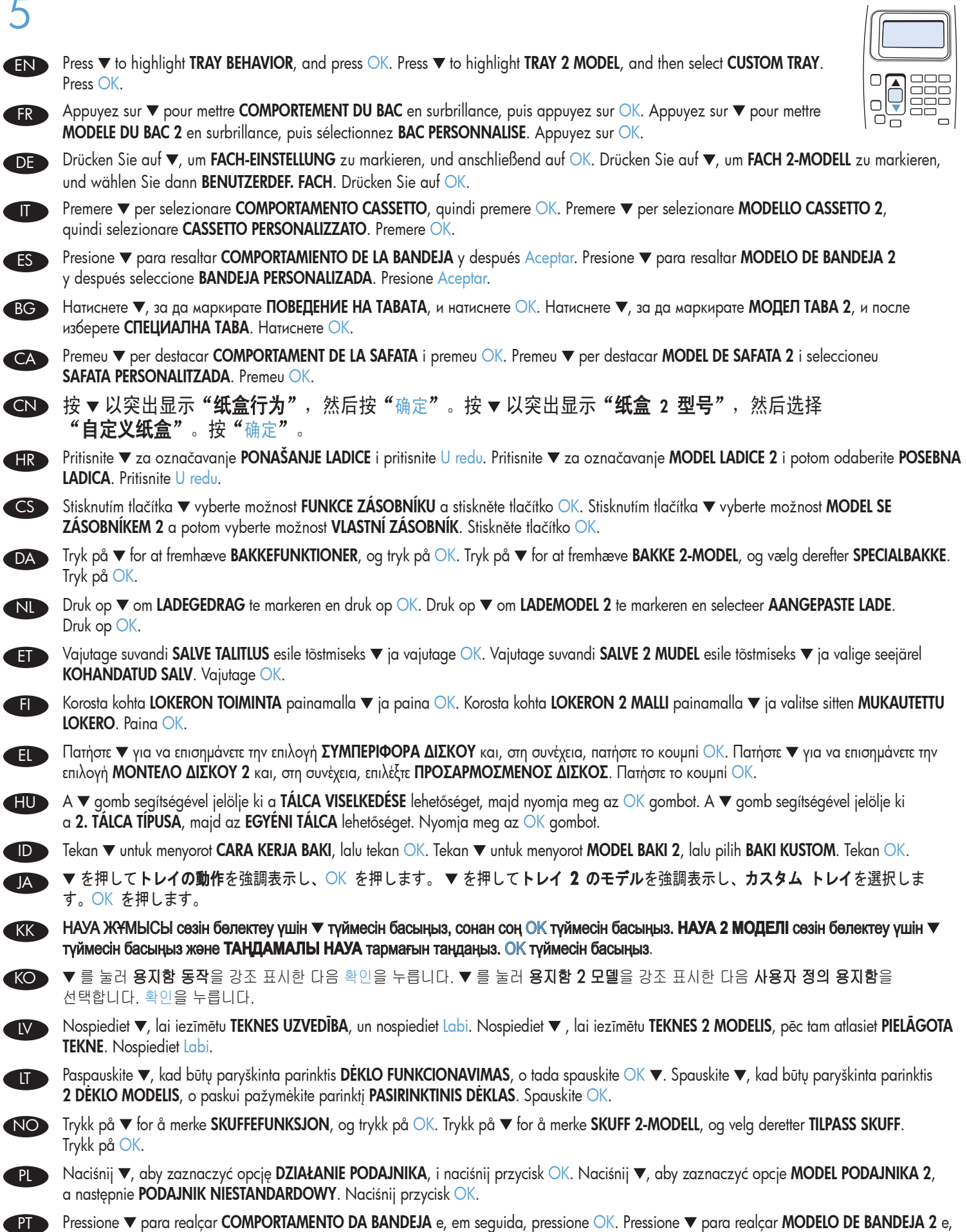

 $\sqrt{2}$ 

em seguida, selecione **PERSONALIZAR BANDEJA**. Pressione OK.

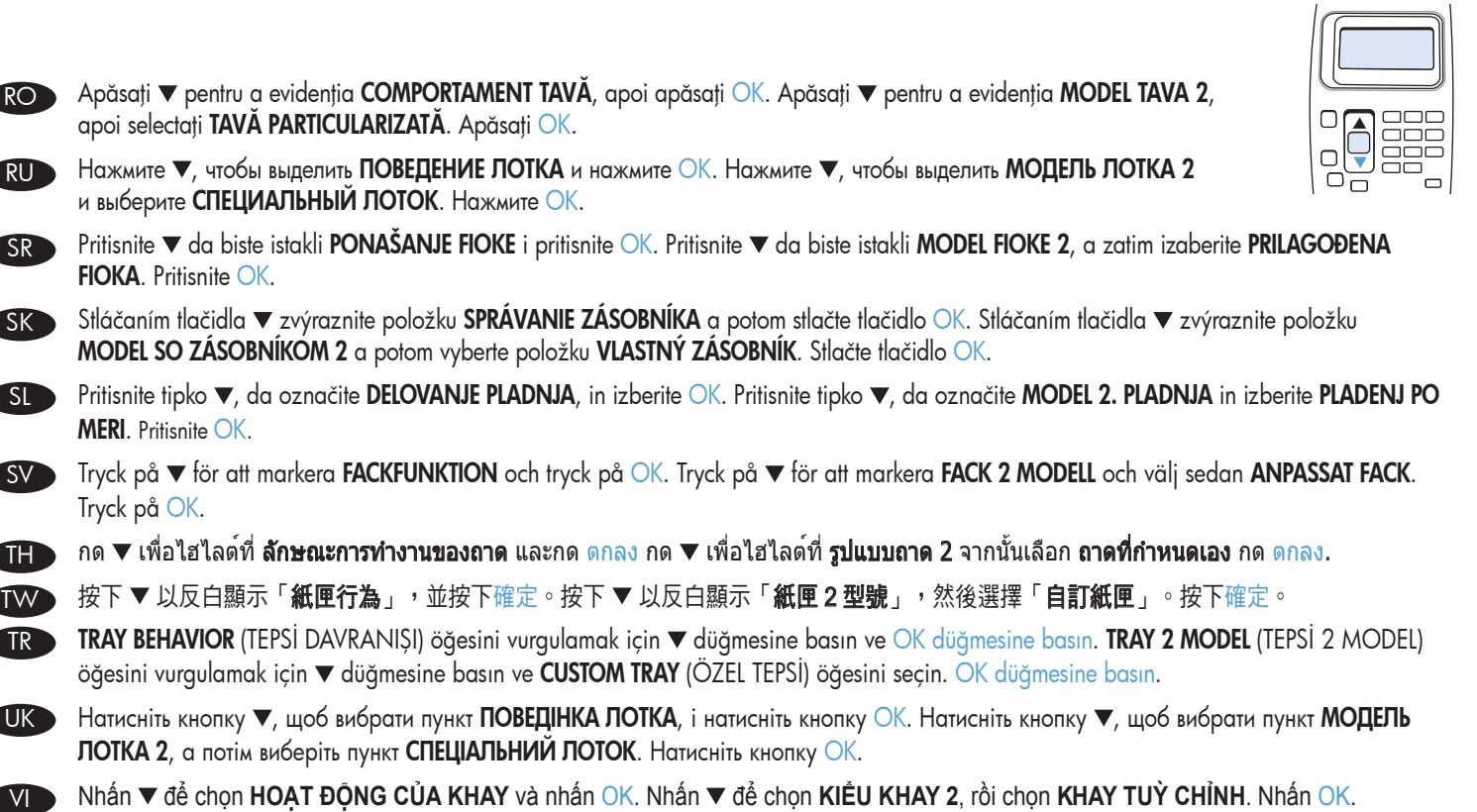

AR ﴾ اضغط ▼ لتمييز "سلوك العلبة"، واضغط على الزر OK (موافق). اضغط ▼ لتمييز "طراز العلبة ٢"، ثم حدد "علبة مغصصة". اضغط على OK (موافق)

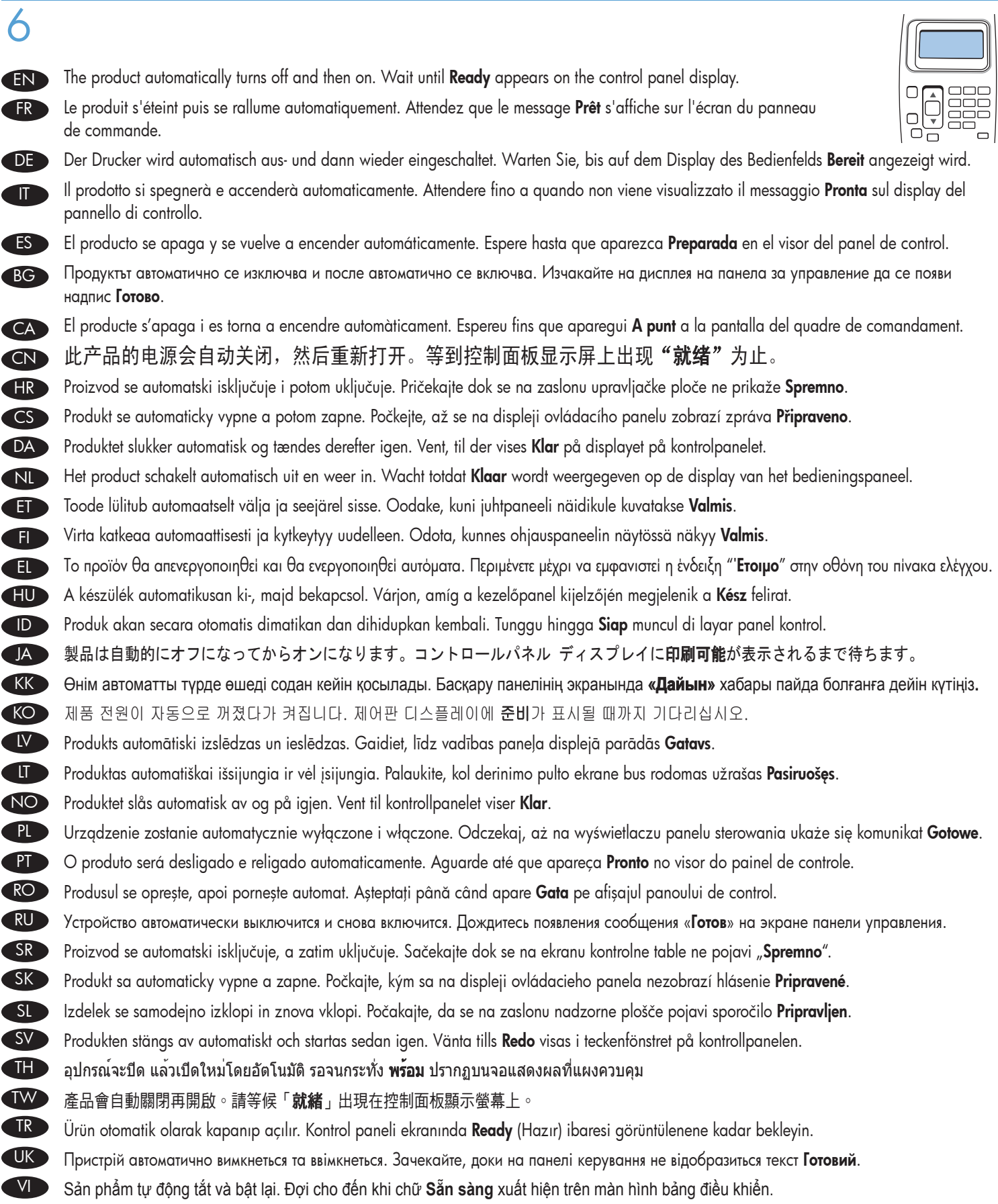

AR ) يتم تلقائيًا إيقاف تشغيل المنتج ثم إعادة تشغيله. لذا انتظر حتى تظهر **"جاهز"** على شاشة لوحة التحكم.

## 有毒有害物质表

根据中国电子信息产品污染控制管理办法的要求而出台

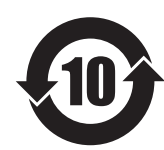

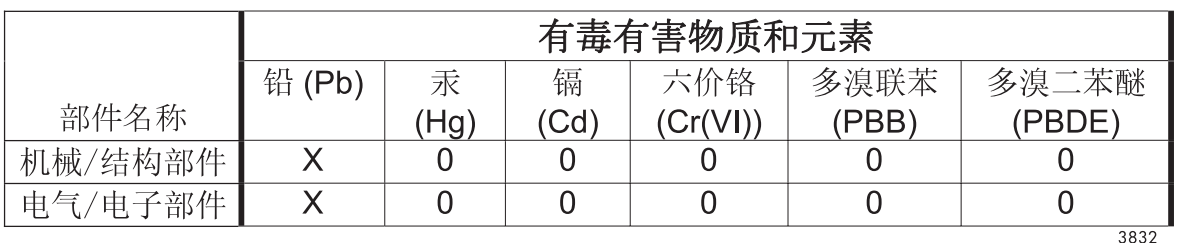

0: 表示在此部件所用的所有同类材料中, 所含的此有毒或有害物质均低于 SJ/T11363-2006 的限制要求。

X: 表示在此部件所用的所有同类材料中, 至少一种所含的此有毒或有害物质高于 SJ/T11363-2006 的限制要求。

注:引用的"环保使用期限"是根据在正常温度和湿度条件下操作使用产品而确定的。

© 2011 Hewlett-Packard Development Company, L.P. www.hp.com

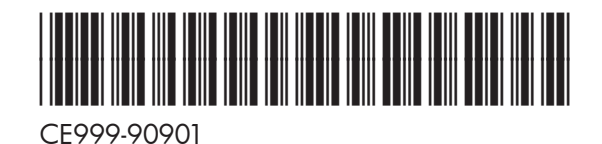

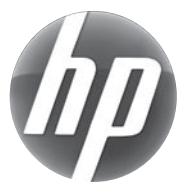